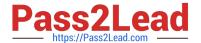

## PL-900<sup>Q&As</sup>

Microsoft Power Platform Fundamentals

## Pass Microsoft PL-900 Exam with 100% Guarantee

Free Download Real Questions & Answers PDF and VCE file from:

https://www.pass2lead.com/pl-900.html

100% Passing Guarantee 100% Money Back Assurance

Following Questions and Answers are all new published by Microsoft
Official Exam Center

- Instant Download After Purchase
- 100% Money Back Guarantee
- 365 Days Free Update
- 800,000+ Satisfied Customers

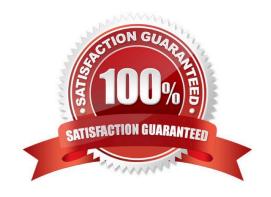

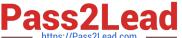

#### **QUESTION 1**

**DRAG DROP** 

A company plans to implement Power Apps in a Power Platform environment.

You need to implement other required components.

Match each option to its function. To answer, drag the appropriate option from the column on the left to its function on the right. Each option may be used once, more than once, or not at all.

NOTE: Each correct match is worth one point.

Select and Place:

| Products         | Answer Area                                                   |         |
|------------------|---------------------------------------------------------------|---------|
| Microsoft Azure  | Function                                                      | Product |
| custom connector | Implement user authentication.                                |         |
| Microsoft Flow   | Send data to a Microsoft OneNote notebook in the same tenant. |         |
| model-driven app |                                                               |         |
| canvas app       |                                                               |         |

Correct Answer:

## **Answer Area Products** Function **Product** Implement user authentication. Microsoft Azure custom connector Send data to a Microsoft OneNote Microsoft Flow notebook in the same tenant. model-driven app canvas app

Reference: https://powerapps.microsoft.com/en-us/blog/implementing-role-based-permission/

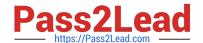

#### https://www.pass2lead.com/pl-900.html

2024 Latest pass2lead PL-900 PDF and VCE dumps Download

https://www.encorebusiness.com/blog/powerapps-flow-can/

#### **QUESTION 2**

You create a Power Apps canvas app.

You need to ensure that your coworkers can run the app.

What should you do?

- A. Share the app.
- B. Send the URL for the app to coworkers.
- C. Add a license for the app.
- D. Create a Flow for the app.

Correct Answer: A

Reference: https://docs.microsoft.com/en-us/powerapps/maker/canvas-apps/share-app

#### **QUESTION 3**

#### **DRAG DROP**

You plan to use Microsoft Flow to monitor what people are saying about your company\\'s products. You store the feedback for research and development purposes.

You need to recommend Flow components to use for the solution.

To answer, drag the appropriate components to the correct requirements. Each component may be used once, more than once, or not at all. You may need to drag the split bar between panes or scroll to view content.

NOTE: Each correct selection is worth one point.

Select and Place:

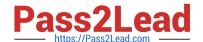

https://www.pass2lead.com/pl-900.html 2024 Latest pass2lead PL-900 PDF and VCE dumps Download

| Components                 | Answer Area                                                                                                    |                                |
|----------------------------|----------------------------------------------------------------------------------------------------|--------------------------------|
| action                     | Requirement                                                                                                    | Component                      |
| expression                 | Retrieve the top five posts from your company's Facebook page.                                                                                                    | Component                      |
| service                    | Enter the resulting posts into the product database.                                                                                                    | Component                      |
| trigger                    | Combine author and link fields into a single field.                                                                                                    | Component                      |
| flow type                  | Run flow every hour.                                                                                                    | Component                      |
| Correct Answer: Components | Answer Area<br>Requirement                                                                                                    | Component                      |
|                            | Retrieve the top five posts from your company's Facebook page.                                                                                                    | trigger                        |
| service                    | Enter the resulting posts into the product database.                                                                                                    | action                         |
|                            | Combine author and link fields into a single field.                                                                                                    | expression                     |
|                            | Run flow every hour.                                                                                                    | flow type                      |
|                            | that triggers or starts the workflow. It could be a new file uploaded or an email sent to your Inbox – something that will start (kick-off th                                                                   |                                |
| There are two types of     |                                                                                                    | ie worknow).                   |
| 1.                         | unggoro.                                                                                                    |                                |
|                            | e-programmed into the workflow based on a certain rule (i.e. new d                                                                                                    | ocument or item created, email |
| 2.                         |                                                                                                    |                                |
| initiated manually by th   | gger initiated by a user. Unlike with automatic trigger above, the wone end user (for example, from the Document Library for a selected ypes of workflows (i.e. Get feedback from your manager for the selected | file). Manual trigger is only  |
| Box 2: action              |                                                                                                    |                                |

An action is something that occurs as a result of the workflow.

# Pass2Lead

#### https://www.pass2lead.com/pl-900.html

2024 Latest pass2lead PL-900 PDF and VCE dumps Download

#### Box 3: expression

Sometimes users just need to do basic operations like getting the current time, adding numbers together, or replacing a part of a string of text. That\\'s possible inline in any flow action. Microsoft Flow leverages the same Workflow Definition

Language used by Azure Logic apps. For new users who are unfamiliar with the expression language, there is an inline help experience that shows how to use each expression as they build out their flow.

Box 4: flow type

There are four different Flow types that you can choose from when starting out. You can create a scheduled flow, automated flow, instant flow, or a business process flow.

#### Reference:

https://sharepointmaven.com/3-major-components-microsoft-flow/

https://www.avepoint.com/blog/office-365/office-365-automation/

https://flow.microsoft.com/de-de/blog/use-expressions-in-actions/

#### **QUESTION 4**

#### **HOTSPOT**

You are building Power Apps apps that use both Dynamics 365 Sales and Microsoft 365.

For each of the following statements, select Yes if the statement is true. Otherwise, select No.

NOTE: Each correct selection is worth one point.

Hot Area:

## **Answer Area**

| Statement                                                                                                    | Yes | No |
|----------------------------------------------------------------------------------------------------|-----|----|
| Dynamics 365 Sales and Microsoft 365 must be in the same tenant to allow Single Sign-On (SSO).                 | 0   | 0  |
| You must download a product from AppSource to ensure that SSO works with Dynamics 365 Sales and Microsoft 365. | 0   | 0  |
| Correct Answer:                                                                                                |     |    |

### https://www.pass2lead.com/pl-900.html 2024 Latest pass2lead PL-900 PDF and VCE dumps Download

## **Answer Area**

| Statement                                                                                                    | Yes | No |
|----------------------------------------------------------------------------------------------------|-----|----|
| Dynamics 365 Sales and Microsoft 365 must be in the same tenant to allow Single Sign-On (SSO).                                                                             | 0   | 0  |
| You must download a product from AppSource to ensure that SSO works with Dynamics 365 Sales and Microsoft 365.                                                             | 0   | 0  |
| Box 1: No                                                                                                    |     |    |
| When you offer your application for use by other companies through a purchase or su application available to customers within their own Azure tenants. This is known as cr |     | •  |
| Box 2: No                                                                                                    |     |    |
| Reference:                                                                                                    |     |    |
| https://docs.microsoft.com/en-us/azure/active-directory/manage-apps/isv-sso-content                                                                                        |     |    |

#### **QUESTION 5**

#### **HOTSPOT**

A user is trying to understand the differences between the various ways apps can be built by using Power Apps.

For each of the following statements, select Yes if the statement is true. Otherwise, select No.

NOTE: Each correct selection is worth one point.

Hot Area:

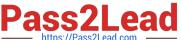

## Answer Area

| Statement                                                         | Yes | No |
|-------------------------------------------------------------------|-----|----|
| You can embed canvas apps in model-driven apps.                   | 0   | 0  |
| A Power Apps portal can use only one data source.                 | 0   | 0  |
| You must use Power BI to create reports in model-<br>driven apps. | 0   | 0  |

Correct Answer:

## Answer Area

| Statement                                                         | Yes | No |
|-------------------------------------------------------------------|-----|----|
| You can embed canvas apps in model-driven apps.                   | 0   | 0  |
| A Power Apps portal can use only one data source.                 | 0   | 0  |
| You must use Power BI to create reports in model-<br>driven apps. | 0   | 0  |

Box 1: Yes

You can create a canvas app and then embed that within a model driven app.

Box 2: No

With the capability to build a portal in PowerApps, you can create a website for external and internal users enabling them to interact with data stored in Common Data Service.

Note: Common Data Service lets you securely store and manage data that\\'s used by business applications. Data within Common Data Service is stored within a set of entities. An entity is a set of records used to store data, similar to how a

table stores data within a database. Common Data Service includes a base set of standard entities that cover typical scenarios, but you can also create custom entities specific to your organization and populate them with data using

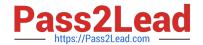

### https://www.pass2lead.com/pl-900.html

2024 Latest pass2lead PL-900 PDF and VCE dumps Download

Power

Query. App makers can then use PowerApps to build rich applications using this data.

Box 3: No

Instead of power bi, CDS reports can be used

Reference:

https://carldesouza.com/how-to-embed-a-canvas-app-in-a-model-driven-app-in-powerapps/

https://docs.microsoft.com/en-us/powerapps/maker/portals/create-portal

https://docs.microsoft.com/en-us/powerapps/maker/common-data-service/data-platform-intro

PL-900 VCE Dumps

PL-900 Practice Test

PL-900 Study Guide